[其它功能](https://zhiliao.h3c.com/questions/catesDis/1564) **[陈琪国](https://zhiliao.h3c.com/User/other/0)** 2006-11-10 发表

Qlogic iSCSI HBA卡远程启动系统设置

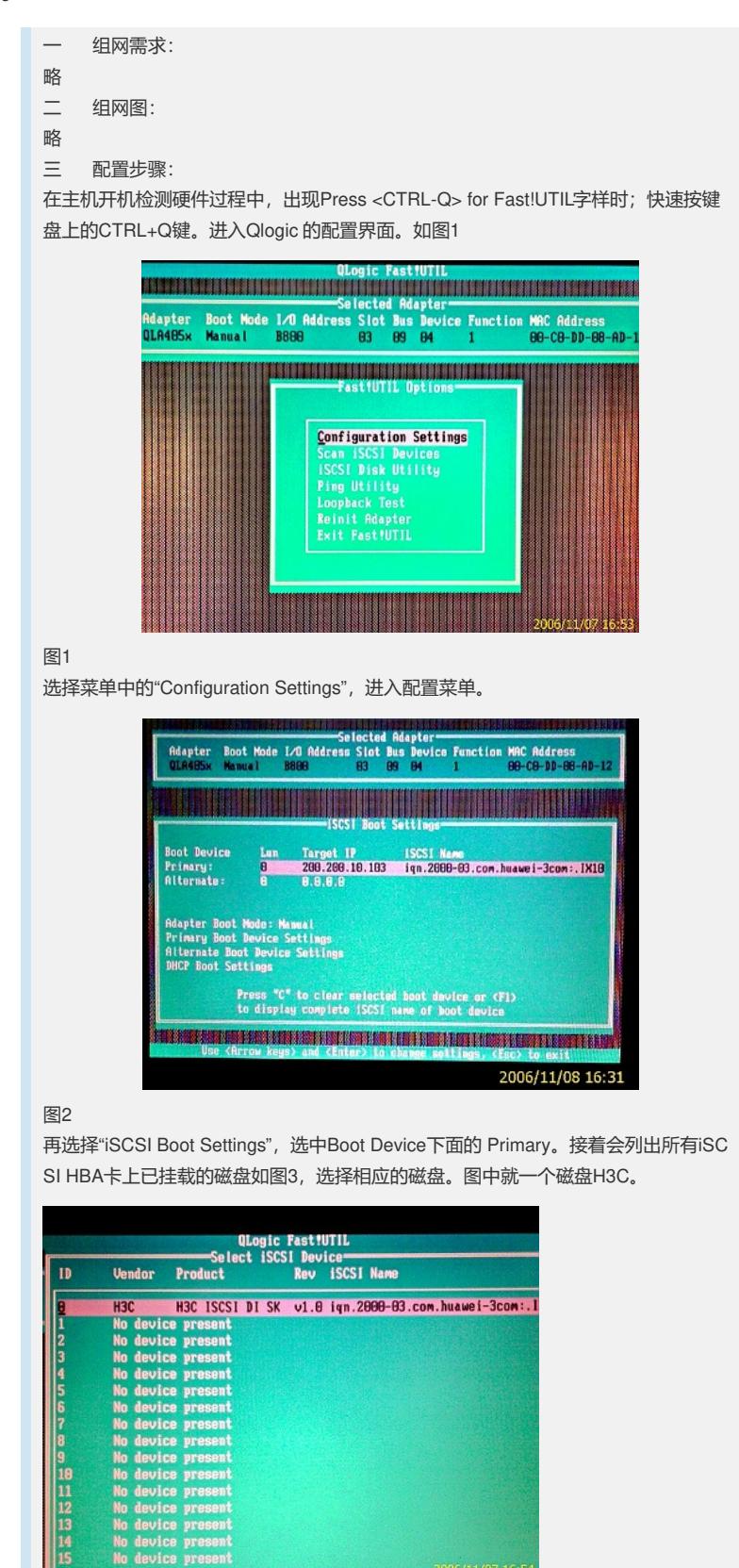

图3

device pres

device device

修改图2中的"Adapter Boot Mode"模式为: Manual。如要修改CHAP认证的用户名和 密码, 选择Primary Boot Device Settings, 如图4的Security Settings可以启用和关闭 CHAP。

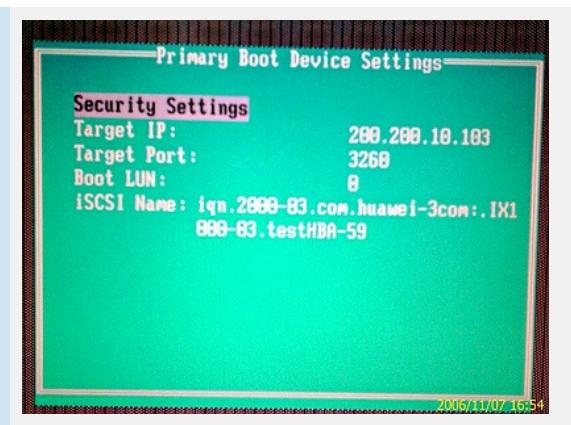

图四

点击键盘上"ESC",选择"save changes"保存,再退出配置。重启后,如出现下面图5 显示,就已找到磁盘H3C ISCSI DISK,并显示"ROM BIOS Installed"。就表示已经配 置成功。

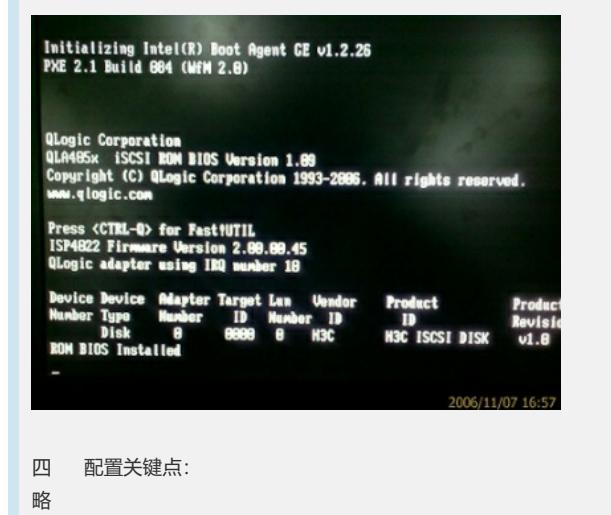